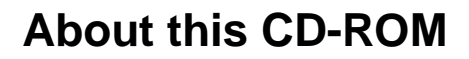

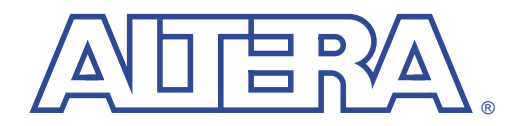

**November 2000**

The *Altera Digital Library* contains all current technical literature for the Altera® ACEXTM 1K, APEXTM 20K, FLEX® 10K, FLEX 8000, FLEX 6000, MAX® 9000, MAX 7000 and MAX 3000A device families, MAX+PLUS® II and Quartus<sup>™</sup> development tools, Excalibur<sup>™</sup> embedded processor programmable solutions, and programming hardware.

For information on product availability, pricing, and order status, contact your local Altera sales representative or go to the Altera world-wide web (www) site at **http://www.altera.com**.

The following topics are covered in this section:

- Using the Adobe Acrobat Reader
- How to Find Information

## **Using the Adobe Acrobat Reader**

**How to Find Information**

For help using the Adobe Acrobat Reader, choose **Reader Online Guide** (Help menu). Contact Adobe Systems Incorporated directly for more information on the Acrobat Reader.

The *Altera Digital Library* has a variety of features to help you find information:

- **Bookmarks**, which are displayed on the left side of the window, list all document titles and headings, and serve as a table of contents. Click on a bookmark to automatically jump to that section. When you first open a document, the bookmarks for all section headings are visible. However, you can hide or display a bookmark for all section headings and titles by clicking on the triangle to the left of the section bookmarks. See [Figure 1.](#page-1-0)
- **Contents bookmarks** appear at the top of the bookmark list and provide a link to the Contents page of the *Altera Digital Library*. See [Figure 1](#page-1-0).
- Documents without whole version numbers (e.g., version 1.01 or version 4.03) have been updated since their last publication. Specific changes to a document are detailed in the document's **Revision History** section.

## <span id="page-1-0"></span>*Figure 1. How to Find Information*

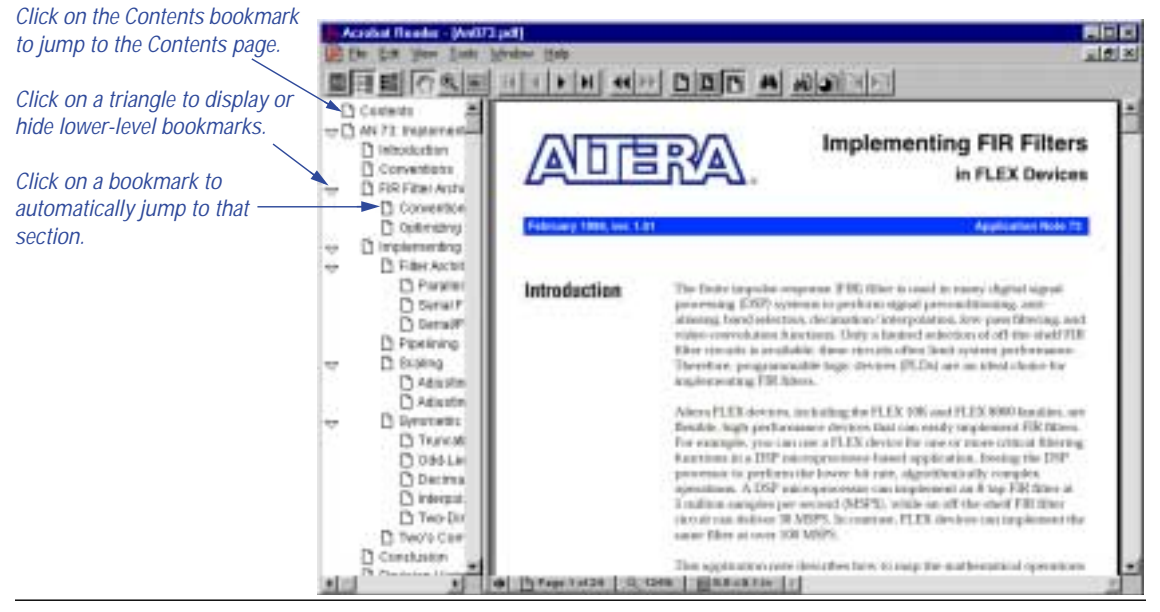

- **Thumbnail icons** provide miniature previews of each page. Simply click on a thumbnail icon to display that page.
- **Hyperlinks**, which are shown in green, provide numerous links within and between documents. Simply click on the green text to jump to related documentation.
- The Acrobat Search plug-in allows users to search the entire contents of the *Altera Digital Library*. Documents are ranked in order based on how many times the search string appears in the document. To perform a search, select **Search Query** (Tools menu). For more information on the Search plug-in, choose **Plug-In Help Using Acrobat Search** (Help menu).